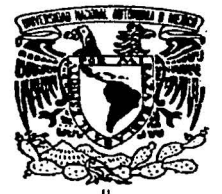

UNIVERSIDAD NACIONAL AUTÓNOMA DE MÉXICO

## **FACULTAD DE QUÍMICA**

"Experiencias en la aplicación de Software para soportar proyectos de modernización en una planta telefónica."

## TRABAJO ESCRITO

VIA CURSOS DE EDUCACIÓN CONTINUA QUE PARA OBTENER EL TITULO DE: QUÍMICO FARMACÉUTICO BIÓLOGO P R E S E N T A:

**JOSÉ ANGEL; MARTÍNEZ TORRES** 

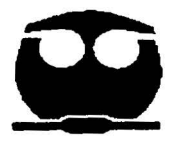

MÉXICO, D.F. a 15 de febrero del 2002

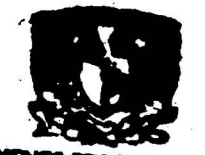

..... w- ·• •• • ••- ••-•• --------- - --------- --·· --·-·------·----

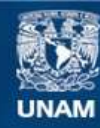

Universidad Nacional Autónoma de México

**UNAM – Dirección General de Bibliotecas Tesis Digitales Restricciones de uso**

# **DERECHOS RESERVADOS © PROHIBIDA SU REPRODUCCIÓN TOTAL O PARCIAL**

Todo el material contenido en esta tesis esta protegido por la Ley Federal del Derecho de Autor (LFDA) de los Estados Unidos Mexicanos (México).

**Biblioteca Central** 

Dirección General de Bibliotecas de la UNAM

El uso de imágenes, fragmentos de videos, y demás material que sea objeto de protección de los derechos de autor, será exclusivamente para fines educativos e informativos y deberá citar la fuente donde la obtuvo mencionando el autor o autores. Cualquier uso distinto como el lucro, reproducción, edición o modificación, será perseguido y sancionado por el respectivo titular de los Derechos de Autor.

## JURADO ASIGNADO:

PRESIDENTE: PROF. ERNESTO PEREZ SANTANA

VOCAL: PROF. SERGIO VAzQUEZ RIVERA

SECRETARIO: PROF. JOSÉ FERNANDO BARRAGÁN AROCHE

1er. SUPLENTE: PROF. MARCO ANTONIO RIVERA GUZMÁN

2°. SUPLENTE: PROF. ZOILA NIETO VILLALOBOS

## SITIO DONDE SE DESARROLLÓ EL TEMA:

TELÉFONOS DE MÉXICO, S. A. DE C. V.

PARQUE VÍA No. 190 COL. CUAUHTEMOC

 $A$ SESOF

M. en C. JOSÉ FERNANDO BARRAGÁN AROCI $\bigcup_{s \in \{i, i \leq l\}}$  *i sustentante* 

.;

- ------ -------------- --~ ------ ---· ---------- -~ ------ - --

MARTINEZ TORRES JOSE ANGEL

#### A mis padres:

MARGARITA mi mamá que junto con mis hijos es lo que más quiero, le doy gracias a Dios por **habenne dado una mamá asf, que con sus esfuerzos, trabajo incansable, su ejemplo, consejos, me**  ayudaron a formarme y llegar a cumplir una meta, todo se lo debo a ella que me hace la vida más feliz. GRACIAS MAMÁ, TE QUIERO MUCHO

CARLOS mi padre que igualmente con sus consejos y cariilo dio todo por nosotros. Con carifto y respeto

A mis hermanos Carlos y Ricardo Con mucho cariño

A mi sobrino Michell **Con curifto** 

A mis dos hijos Humberto y José Angel **Que son la chispa que encienden mi vida y mi corazón, son los que me impulsan n seguir adelante.** 

#### A la VIRGEN DE GUADALUPE y a DIOS

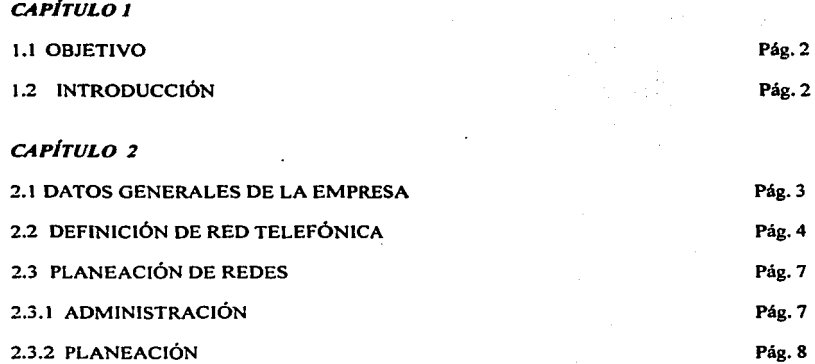

## *CAPÍTULO 3*

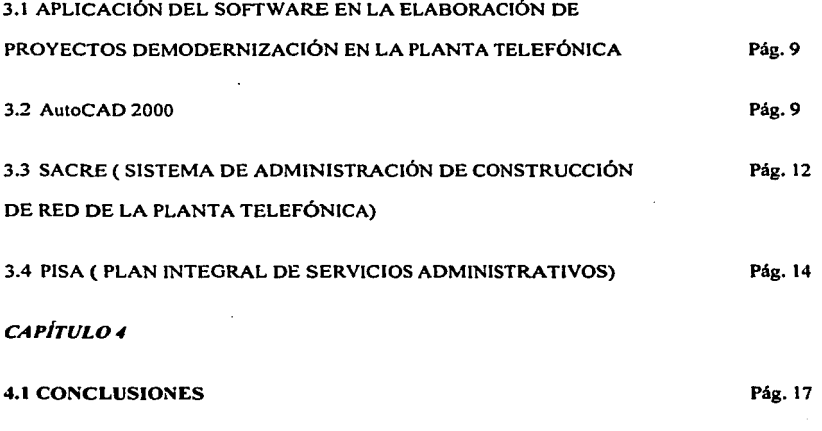

BIBLIOGRAFÍA

## *CAPÍTULO/*

Índice

#### *CAPÍTULO/*

#### *1.1 OBJETIVO*

Ei principal objetivo de este trabajo es presentar las experiencias sobre el uso de software en la realización de proyectos de modernización de la planta telefónica, destinado a proporcionar un mejor servicio y conocer de qué manera se ha afrontado a la competencia.

#### *1.2 INTRODUCCIÓN*

Los proyectos de modernización aplicados a la planta telefónica son de suma importancia para el buen funcionamiento del servicio de telefonía. Se puede afirmar que tales proyectos son la médula espinal de la empresa.

La necesidad humana de comunicación de manera rápida y clara ha originado que el servicio que proporcionan las empresas sea objeto de una modernización constante desde la caja de distribución hasta el aparato telefónico del usuario.

Si se cumplen las normas para la elaboración de un proyecto de modernización, se tiene un horizonte de duración útil de aproximadamente 15 años. La empresa se ha preocupado por **introducir nuevas tecnologías, tanto de proveedores norteamericanos como franceses. Como**  ejemplo de estas tecnologías se tienen las cajas terminales de tipo pouyet, de fabricación francesa (también conocidas como multiservicio). que pueden soportar cables de hasta 50 pares ( un par significa una linea telefónica) sin realizar ningún empalme extra que costaría mucho más para la empresa. Se han incorporado también cables de tipo ASPB (cable aéreo autusoportado) que viajan en distancias interpostales (entre postes) y tienen capacidades de 20, 30, 50, hasta 100 pares. con un calibre 0.4 mm.

Los proyectos de modernización de la planta telefónica en México, con la incorporación de nueva tecnología, surgen a partir de 1992. Ha sido necesario el uso de software, tanto para realizar el proyecto con la simbología correspondiente y los datos necesarios para su ejecución. Se ha usado ampliamente el AutoCAD 2000, que es un programa informático útil para la creación y diseño de proyectos de dibujo ya sean en el ümbito civil, industrial, mecánicos. etc.

Igualmente se ha usado un sistema llamado SACRE (Sistema de Administración de Construcción de Red Externa), que es el resultado de la colaboración de diferentes entidades involucradas, las que están **encargadas de la coordinación y generación de la información, el proceso, el soporte técnico, el desarrollo e implementación, o.sr como ta administración di:I SACRE. Lns entidades participantes en el desarrollo**  del SACRE son las siguientes:

1. Gerencia de Ingeniería y Normas de Planta Externa

**2. Direcciones Divisionales** 

3. Finanzas

4. Impulsora Mexicana de Telecomunicaciones. Sociedad Anónima ( 1 M T S A)

**Otro sistema de control de la planta es el PISA ( Proyectos de Integración de Sistemas de Administración**  al Cliente), en el cual se captura los datos de la base de datos para la recepción de las terminales de la red.

#### *CAPÍTUL02*

#### 2. I DA TOS GENERALES.

En particular este trabajo se ha orientado a analizar a una empresa que tiene como mercado las telecomunicaciones (voz, dato y video). En la cual los equipos de cómputo que se utilizan son las computadoras personales, main frame y minicomputadoras. De las cuales, la minicomputadora consta de una terminal. monitor y un CPU. As! como de una impresora, que puede ser de matriz de puntos o láser. Estos equipos tienen instalados sistemas operativos como el UNIX, WINDOWS (95, 98, 2000), WINDOWS NT Y MS DOS. El tipo de red que utiliza la empresa es la RED DE ÁREA LOCAL: LAN(Local Area Network). De igual manera cuenta con una RED DE ÁREA METROPOLITANA: MAN (Metropolitan Area Network). Así como una RED DE ÁREA EXTENDIDA: WAN (Wide Area Network).

Los medios por los cuales se realiza la comunicación de red son: el nlambre de par trenzado. cable coaxial, fibra óptica y microondas terrestres. La empresa, para realizar sus funciones tanto en el área técnica como en la administrativa, se apoya en lenguajes de programación. Como por ejemplo el Cobol que es una herramienta para programas de control administrativo. Estos programas son elaborados por el Departamento de Sistemas.

Existen actividades que se realizan vla Internet como son las solicitudes a proveedores de equipo de cómputo, la investigación de las empresas competidoras y la publicación de información. La compañía cuenta con empresas filiales, encargadas de realizar los trabajos en el terreno. El personal se capacita con programas formales de capacitación. Los cambios en la tecnología de la información se dan a conocer mediante demostraciones a todo el personal en sesiones de trabajo por áreas y cursos. El responsable de la tecnología supervisa e informa. Se utiliza un programa continuo de capacitación.

#### *2.2 DEFINICIÓN DE RED TELEFÓNICA*

#### *2.2.J RED*

La red telefónica es un conjunto de lineas que parte de la caja de distribución en cables de determinado número de pares y calibres hasta una terminal de contactos receptores, instalada en diferentes lugares como postes, azoteas y fachadas. (Ver figura 1).

Algunas veces la red termina en registros de alimentación para volverse a dispersar en la forma que las necesidades determinen y con el objeto de aprovechar al máximo la capacidad de las mismas, a este tipo de red también se le llama red local. ( Ver figura 2)

4

- **Los elementos de la red teleíónica que son susceptibles de optimación son Jos siguientes:**
- l. ESTUDIOS.
- 2. DIMENSIONAMIENTO ÓPTIMO.
- 3. UBICACIÓN DE LA CAJA DE DISTRIBUCIÓN (C. D.).
- 4. UBICACIÓN DE LA TERMINAL.
- 5. CORRIDAS DE RED EN CALLES O AVENIDAS.
- 6. PUNTOS DE DISPERSIÓN to PARES.
- 7. RED AÉREA.
- 8. RED SUBTERRÁNEA.
- 9. UBICACIÓN Y TIPO DE TERMINALES.

10. CABLES.

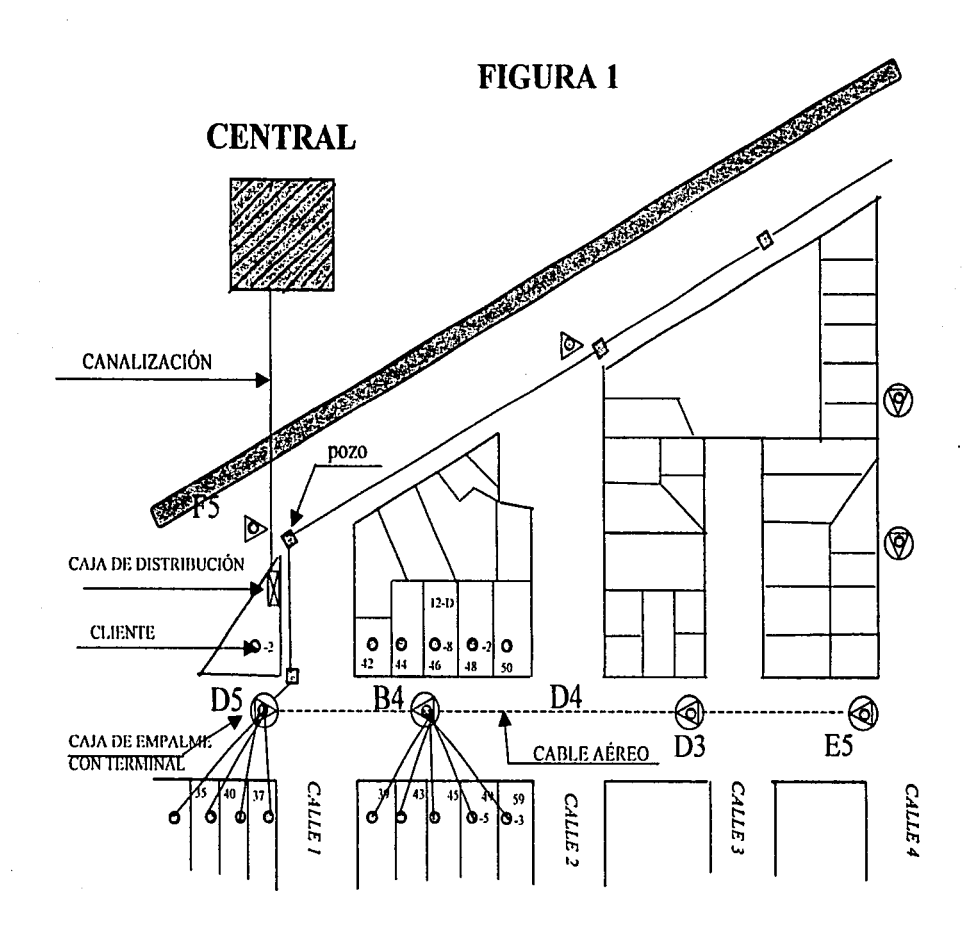

**NOTA:** LAS LETRAS INPICAN LA NOMENCLATURA DE LAS CAJAS TERMINALES, LAS CUALES SON DELAA-S.

4.1

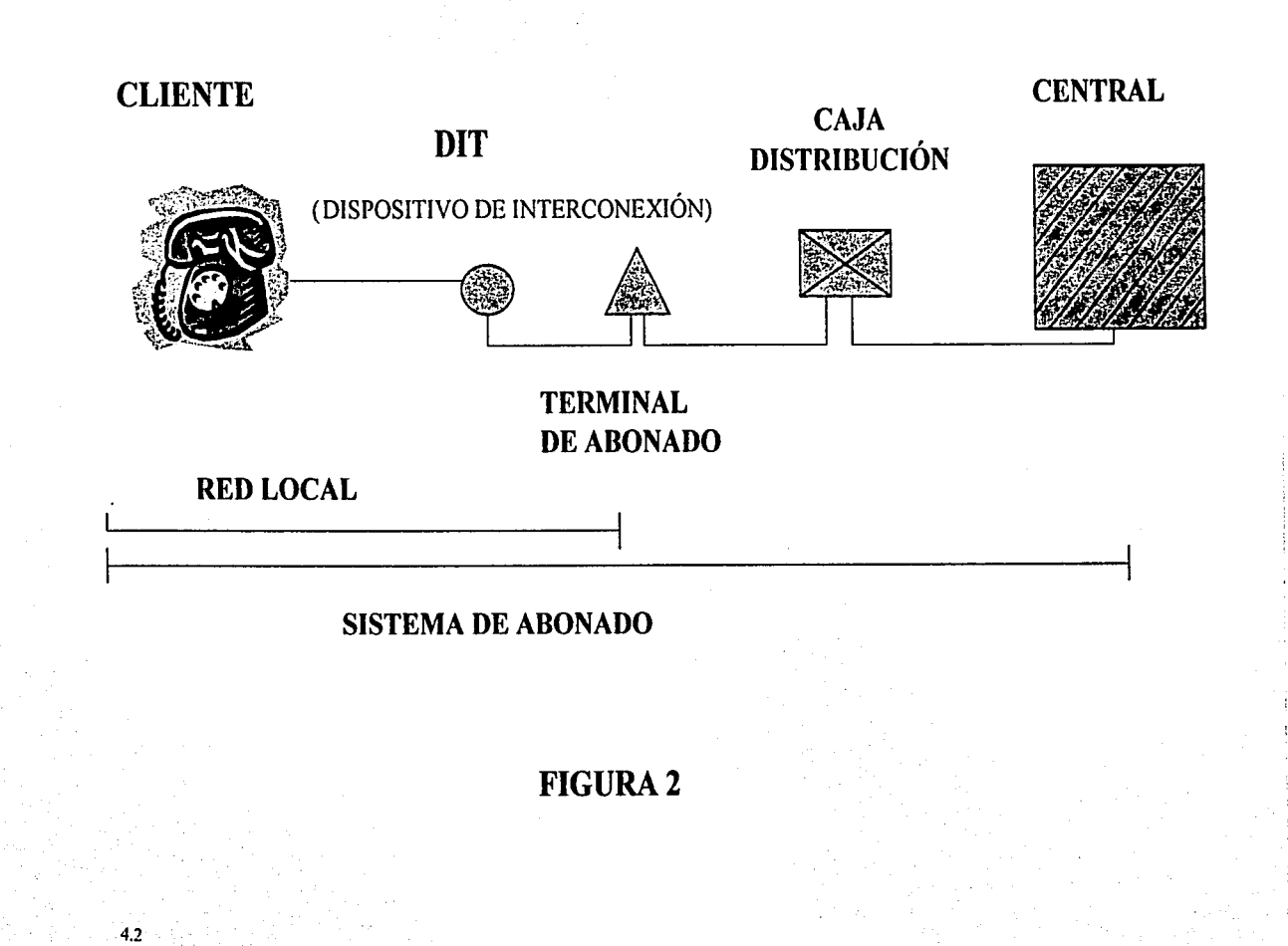

#### 11. CALIBRES.

#### 12. IDENTIFICACIÓN DEL CABLE.

#### 13. LINEA DE ABONADO.

#### A continuación se da una breve descripción de estos elementos:

#### *ESTUDIOS*

Los estudios consisten en toda la secuencia necesaria para un óptimo dimensionamiento de la red, el cual se reflejará reduciendo costo de la red y tiempo de contratación.

#### *DIMENSIONAMIENTO ÓPTIMO.*

Dar las facilidades para satisfacer la demanda telefónica en el momento de que el cliente realiza la solicitud a la oficina comercial, de no ser así. se realiza un aumento de pares, por lo que se hace un recorrido en el terreno, para corroborar que la red no se encuentre saturada. El dimensionamiento debe considerar los aumentos de líneas en el futuro.

#### *UBICACIÓN DE LA CAJA DE DISTRIBUCIÓN (C. D.).*

La caja de distribución se debe colocar en donde se minimice el tendido del cable que se enlaza con la central. con lo que se disminuyen los kilómetros/por par.

#### *UBICACIÓN DE LA TERMINAL.*

La labor del proyectista consiste en ubicar la terminal en donde se proporcione un servicio más directo al cliente, con lo cual se mejora la calidad de la llamada y facilita su mantenimiento en futuras fallas. Físicamente esta caja terminal es de forrna cuadrada y de color gris, lo que las distingue de las cajas viejas como la Egerton y Krone, que eran negras.

#### *CORRIDAS DE RED EN CALLES O A VENIDAS.*

Las corridas en las calles, de un ancho determinado deberán tenderse sobre una de las aceras, procurando que se trate del lado de la calle y que no tenga instalaciones de la Compañía de Electricidad. Nunca se debe proyectar la red de tal manera que las lineas se crucen. En a\'enidas muy amplias se deberán instalar corridas buscando la mejor alternativa.

#### *PUNTOS DE DISPERSIÓN DE* ro *PARES.*

**Con la nueva tecnología se pueden dejar en una misma calle, puntos de dispersión de 10 pares. Unos detrás de otros con lo cual se pueden atender hasta 100 usuarios.** 

#### *RED AÉREA.*

Esta red es In más usada, ya que llega hasta el cliente mismo, su dimensionamiento depende de la demanda. Viaja a través de posterfa abarcando prácticamente todo el distrito. Tienen capacidades relativamente bajas.

#### *RED SUBTERR.-ÍNEA.*

Es aquella que se proyecta en los tubos de canalizaciones, son de capacidades altas debido a que se llevan por una vía subterránea.

#### *UBICACIÓN Y TIPO DE TERMINALES.*

La ubicación de las terminales depende mucho de la demanda, por ejemplo, los puntos de dispersión de 1 O pares se usan en una corrida de calle. dejando IO pares prácticamente enfrente de los predios. Los puntos reducidos ( *S* pares). se utilizan en edilicios dejando *S* pares por piso.

#### *UBICACIÓN DE LAS TERMINALES*

La ubicación de las terminales la mayoría de las veces es en el poste. En el caso de que la **vivienda se encuentre junto al mismo, si no es** as{, **como en el caso de departamento o**  vecindades con interiores, hay que acceder por la azotea o en su defecto en la fachada del predio.

#### *CABLES*

#### ASPB

Cable aéreo, autosoportado. sólido, con aislamiento de plastico de polietileno/polipropileno de alta densidad, cubierta del núcleo con cinta no higroscópica, pantalla de aluminio, conductor estañado (sólo para cables de 1 O a 100 pares). y aislado de polietileno de baja densidad.

#### • *CALIBRES*

Los calibres se manejan de acuerdo con la capacidad y diámetro del cable (mm). Y estos se describen en la siguiente tabla

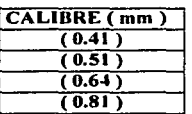

#### *LÍNEA DE ABONADO*

La línea de abonado sale de la caja de distribución, llegando hasta la terminal, para salir hacia la casa-habitación del usuario conectándola prácticamente en el aparato telefónico.

#### *2.3 PLANEACIÓN DE REDES*

#### *2.3.I ADMINISTRACIÓN*

La administración es un proceso que consiste en planear. organizar, ejecutar y controlar. Para determinar y lograr objetivos, mediante el uso de recursos humanos.

#### *PREPARATIVOS*

Para iniciar el proceso de planeación de la red, el proyectista atenderá la solicitud del aumento de líneas, requerido por la oficina comercial mediante memorando. Se realizará un estudio de las facilidades para atender dicha demanda. Este estudio se efectúa fisicamente en el terreno, ya que se debe corroborar si la red cuenta con los pares libres necesarios para cubrir el aumento. De no ser así, se debe informar esta condición a la oficina comercial. Una vez realizado el estudio se procede a realizar el proyecto. Terminada esta etapa, deberá enviarse un memorando a las jefaturas. tanto de servicios a clientes y operación,.como a las empresas filiales que son las encargadas de realizar el trabajo de construcción o en su defecto. al Departamento de Planta Exterior. el cual pertenece a la empresa. Se envían copias heliográficas del plano del proyecto, a cada una de las filiales, de acuerdo al listado de las lineas telefónicas que se requieran. con las

tinnas de las gerencias respectivas, indicando que dicho proyecto ha sido ejecutado. Asignará los números telefónicos, contactos principales, etc., a los clientes por atender, considerando líneas privadas y teléfonos públicos. Se enviará un listado a los depanamentos y directorio telefónico. La gerencia comercial avisará a los clientes que se les instalará el servicio telefónico solicitado con menos de 15 días de anticipación, a la ejecución del proyecto.

#### *2.3.2 Pl..ANEACIÓN.*

La planeación es la selección y relación de hechos, así como la formulación y suposiciones con respecto al futuro en la visualización y formulación de actividades propuestas, que sean necesarias para alcanzar los resultados deseados.

*TIPOS* 

- Planeación a Corto Plazo o Estratégica.
- ;.. Planeación a Largo Plazo o Táctica.

#### A continuación se describen estos tipos:

#### *ESTRATÉGICA*

Se refiere a perspectivas y periodos de largo plazo.

#### *TÁCTICA*

Se refiere a la aplicación de los recursos para el logro de los objetivos dados y espec!ficos. En la actualidad México se encuentra en un proceso de desarrollo y como apoyo fundamental requiere de redes de telecomunicaciones modernas y eficientes. Por esto, la empresa ha desarrollado un plan estratégico de crecimiento con base en tres macro-objetivos como son:

- Mejorar la calidad del servicio
- Incrementar la capacidad competitiva
- Diversificar y modernizar su planta telefónica

Todo esto con el apoyo de nuevas tecnologías en telecomunicaciones que garanticen el cumplimiento de dicho plan.

#### *MODERNIZACIÓN DE LA PLANTA TELEFÓNICA*

El mejoramiento en la planta telefónica se alcanza a través de los siguientes criterios: Aumento de la calidad en la reparación de fallas y limitando el número de intervenciones en la red. Construyendo nuevas redes con la aplicación de las normas de ingeniería o reemplazando, de ser necesario, los componentes de la red (Modernización).

Como regla general la modernización de la red debe llevarse a cabo después de un amplio estudio, considerando lo siguiente:

- Asegurar que la modernización tendrá un efecto sobre la calidad.
- No tomar ninguna decisión sobre una sencilla verificación visual, ya que será conveniente medir el estado de la red, asl como la situación que prevalece.
- Asegurar la compatibilidad de los trabajos proyectados con las necesidades de la red y no instalar nuevos equipos que sean inútiles a corto plazo ( $N + 3$ ).
- Asegurar que los trabajos tendrán una amplitud suficiente para solucionar el problema de calidad de la zona y no verse obligados a intervenir a corto plazo ( $N + 3$ ).

Todas las necesidades de modernización deberán estar soportadas con pruebas eléctricas y el estado fisico de la red, trabajos que llevarán a cabo las empresas filiales o la planta externa.

#### *CAPITULO 3*

## 3.1 APLICACIÓN DE SOFTWARE EN LA ELABORACIÓN DE PROYECTOS DE MODERNIZACIÓN EN LA PLANTA TELEFÓNICA.

#### *3.2 AutoCAD 2000*

PANORAMA GENERAL

AuloCAD 2000 es un producto que cuenta con una larga historia. El primer paquete de AutoCAD salió a la venta en el año de 1982 con el nombre de MicroCAD y se ejecutaba en sistemas operativos CP/M de procesadores Intel 8080. Esta primera versión de AutoCAD inició una revolución en el dibujo y el diseño. En la actualidad AutoCAD se traduce a 18 idiomas y lo

# ESTA TESIS NO SALI DE LA BIBLIOTECA

 $\bullet$ 

utilizan millones de usuarios de todo el mundo en ordenadores mil veces más potentes que los anteriores procesadores 8080.

AutoCAD es un paquete de Diseño Asistido por Computadoras {Computer Aided Desing), ya que es un programa de dibujo técnico en el cual se crean dibujos y diseños de tipo:

- l. Arquitectónico
- 2. Civiles
- 3. De instalación
- 4. Mecánicos
- *S.* En el caso particular dibujos de Proyectos de Redes Teleíónicas

#### REQUERIMIENTOS DE HARDWARE

La siguiente tabla muestra los requerimientos de Hardware recomendados para trabajar de manera óptima AutoCAD 2000 en la computadora:

- 1. Procesador Pentium 111 a 250 MHz o superior.
- 2. 256 MB de RAM (un mínimo del28 MB).
- 3. Pantalla VGA de 1024 x 768 (pantalla VGA de 800 x 600 como mínimo)
- 4. 500 MB de espacio libre en el disco duro y 300 MB de espacio de intercambio.
- *S.* Dispositivo señalador {digitalizador con control Wintab).
- 6. Unidad CD-ROM 52X.
- 7. Puerto paralelo compatible con IBM.
- 8. Puerto serie (para digitalizadores y algunos trazadores).
- 9. Impresora.
- 10. Ratón.

## REQUERIMIENTOS DE SOFTWARE. Para instalar AutoCAD 2000 es necesario contar **con:**

1. Sistema operativo Windows 98, Millenium, 2000 o Windows NT 4.0

2. El CD de instalación

VENTANA DE AutoCAD: Al iniciar AutoCAD se abre la ventana principal del paquete. Esta ventana constituve el espacio de trabajo de diseño.

#### INSTRUCCIONES.

Casi todas las acciones que realiza el usuario en AutoCAD se basan en instrucciones. Las instrucciones se utilizan para indicar a AutoCAD las acciones que se desean realizar, y AutoCAD responde con solicitudes de instrucciones.

#### *.MANEJO DE ARCHIVOS*

AutoCAD 2000 al igual que todos Jos paquetes que trabajan en ambiente Windows, cuentan con **las mismas características para trabajar con archivos, en el que se encuentra las siguientes**  opciones: Abrir un dibujo existente, guardar un dibujo. guardar como un dibujo buscar un dibujo, cerrar un dibujo.

#### *DIBUJAR LINEAS*

**La linea es et objeto más sencillo de AutoCAD y el que más se utiliza en un proyecto de modernización de la planta telefónica, ya que con ésta se traznn los cableados, creando una variedad de lineas: líneas**  únicas, segmentos de líneas múltiples con y sin arcos, líneas paralelas múltiples y líneas de bocetos a **mano alzada.** 

#### *DIBUJAR CfRCULOS*

Se pueden crear círculos de distintas formas, precisar el centro y el diámetro o definir tan solo el diámetro con dos puntos. Es posible definir la circunferencia del círculo con tres puntos. También se puede crear el clrculo de modo que forme tangente con tres objetos existentes o hacerlo con dos y precisar a continuación un radio.

#### *TEXTO EN AutoCAD*

Se puede utilizar la instrucción Texto para crear una linea de texto para entradas breves, como etiquetas, que no necesitan varios tipos de letras. Con la instrucción Texto para crear una o varias lineas, que finalizarán al pulsar la tecla lntro. Cada linea de texto es un objeto independiente al que se puede cambiar de posición, formato *y* aspecto.

#### *FORMATO DE LÍNEAS DE TEXTO*

A medida que se crea un texto, se puede asignar el formato que se desee mediante las opciones de la linea de la instrucción. Las opciones de ajuste detenninan cómo van a alinearse los caractéres de la línea de texto con el punto de inserción. El estilo establece las características de formato por defecto.

#### *ASIGNACIÓN DE UN ESTILO A UNA LÍNEA DE TEXTO*

Todo el texto de un dibujo está asociado a un estilo de texto que define el tipo de letra, el tamaño, el ángulo, la orientación, etc. Cuando se escribe un texto. la instrucción Texto utiliza el estilo de texto actual. No obstante, también es posible asignarle el estilo que se desee, escribiendo su nombre en la solicitud Estilo.

#### 3.3 SACRE (Sistema de Administración de Construcción de Red Externa).

*ETAPAS* 

Etapa 1 ( Preprograma ). E rapa 2 ( Proyecto ). Etapa 3 ( Materiales). Etapa 4 ( Costeo ). Etapa 5 ( Aprobación ). Etapa 6 ( Supervisión ). Etapa 7 ( Liquidación ).

#### $\bullet$ *NECESIDADES*

La gerencia de Ingeniería requiere elaborar el costeo de los proyectos, en conjunto con las empresas filiales y supervisar los avances fisicos de las obras en proceso, además de liquidar las obras terminadas por lo que se desarrolló un Sistema Automatizado llamado SACRE.

#### *DESARROLLO DEL SISTEMA*

La Coordinación de Empresas Filiales a través de IMTSA. fue la encargada de desarrollar dicho sistema, dándose origen al "MÓDULO DE COSTEO DE ADMs" (Autorización de Desembolsos Mayores). que fue diseñado en un ambiente de PC con interfase en la máquina IBM. Este sistema calcula el costo que por concepto de mano de obra y materiales se requieren para la realización de los proyectos o liquidación de las obras. aplicando el concepto de precios **unitarios.** 

#### *UTILIDAD*

El SACRE es una herramienta utilizada en los proyectos de modernización de la planta telefónica con el cual se lleva un control de materiales y/o mano de obra. costeo, autorización y supervisión. Se tiene incorporado el manejo de los conceptos de operación, Operación Elemental de Infraestructura ( OEI). Obra Elemental ( OE).

El SACRE da posibilidades de utilizarse como mecanismo de control de información en los procesos de modernización de la planta telefónica. Su información como producto ofrece toda una gama de informes que facilita la toma de decisiones y simplifica los procesos manuales.

#### *ACCESO*

A este módulo se accede desde el menú principal de SACRE.

#### *MENÚ PRINCIPAL*

Después de teclear la clave de acceso el sistema muestra el menú principal del módulo de catálogos, que consta de dos opciones:

l. Captura. 2. Reportes.

- *MENÚ CAPTURA.* Al seleccionar la opción Captura en el menú principal de Catálogos aparecerá un segundo menú con lo siguiente:
- 1. Catálogo de costeo. 2. 2. 2. Control de materiales.
- 
- 2. Siglas de central. 4. Catálogo de supervisión.
- *MENÚ*

Al seleccionar esta opción se presentará una pantalla con los conceptos de unidades de construcción y materiales.

#### *MATERIALES*

Al seleccionar esta opción se presentará una lista de los materiales con sus respectivos costos y **número de catálogo.** 

#### 3.4 PISA (Proyecto de Integración de Sistemas de Atención al Cliente).

El Sistema PISA es un programa de apoyo a los proyectos de modernización de la red que sirve para capturar las terminales de la red, cuando el proyecto está terminado. Es un auxiliar muy importante que proporciona las direcciones de los clientes y qué red está trabajando en esa dirección o si es necesario un aumento de red, lo cual se coordina con la Oficina de Contrataciones u Oficina Comercial, en el momento que el cliente solicita el servicio se le indica si existen las facilidades o no.

#### **A continuación se presenta un instructi\'O de llenado para este software:**

- *INSTRUCTIVO DE LLENADO DE LA BASE DE DATOS*
- l. SUBTÍTULO DE LA CALLE.- El código de la calle, (Andador, Calle, Callejón).
- 2. NOMBRE DE LA CALLE.- El nombre oficial de la calle, poniéndose en el orden de nombre , apellido paterno y materno en el caso de personas.
- 3. NÚMERO.- El número oficial del predio en cuestión
- 4. SUB DESCRIPCIÓN DE LA CALLE O SUB NÚMERO.- Número o letra que identifique la parte del predio en cuestión, es decir, este rubro será utilizado para los

casos donde el lote tenga locales o habitaciones con frente a la calle y su nomenclatura **sea una letra o número.** 

S. ENTRE CALLES.- Las calles entre las cuales se encuentra localizada la terminal o la vivienda.

6. CALIFICADOR.- Descripción complementaria del domicilio que haga referencia a: manzanas, andador, local, piso, bodega, nivel, pasillo, interior, puesto, ala, patio, módulo, conjunto, entrada y sección.

- 7. SUB NÚMERO CALIFICADOR = SUB SUB NÚMERO.- Es él número del interior o el número del local, lote que este contenido dentro del calificador ( local A, B, C, 1, 2, etc.).
- 8. NOMBRE DEL EDIFICIO.- Este campo tendrá utilidad en aquellos casos en que se **trate de localizar: mercados, plazas comerciales, centrales de autobuses, centrales de**  abastos, edificios, así como cualquier inmueble que se apegue a estas características.

9. DEPARTAMENTO.- Número oficial del departamento.

1 O. COLONIA.- Nombre oficial de la colonia, según catálogo de colonias.

11. DELEGACIÓN O MUNICIPIO.- Nombre de la delegación política para los domicilios del D.F. y municipios para el Estado de Mbico. (Ver Tabla J).

#### TABLA 1

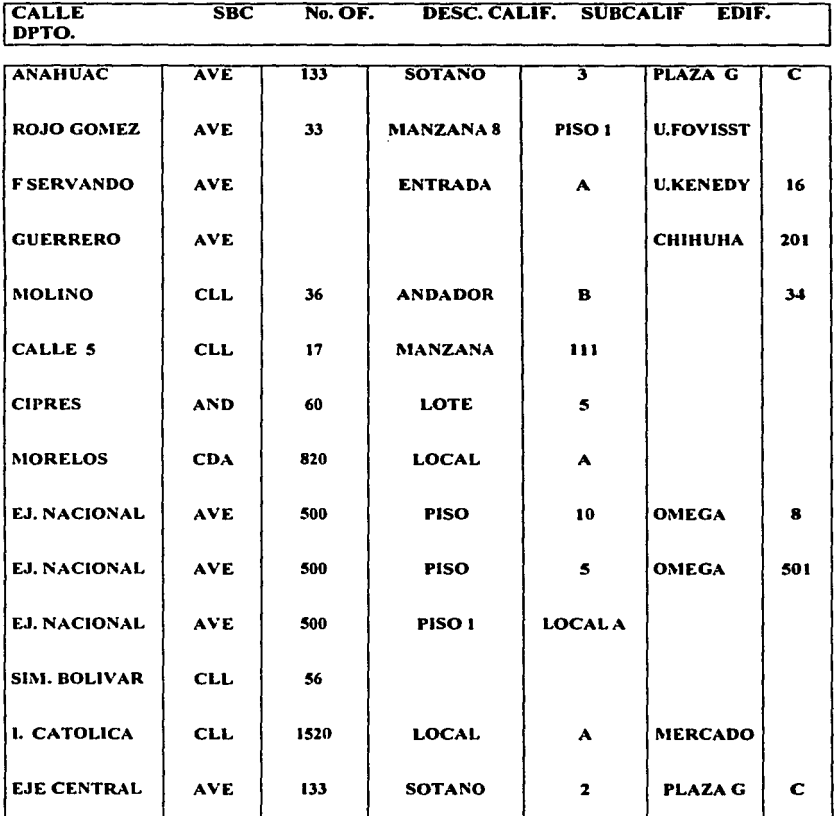

SBC=SUBTÍTULO DE LA CALLE No, OF= NÚMERO OFICIAL

DESC. CALIF=CALIFICADOR SUBCALIF=SUB CALIFICADOR

A continuación se presenta un diagrama general, indicando la secuencia a seguir desde la contratación de la línea telefónica por el cliente hasta la ejecución del proyecto:

# DIAGRAMA GENERAL

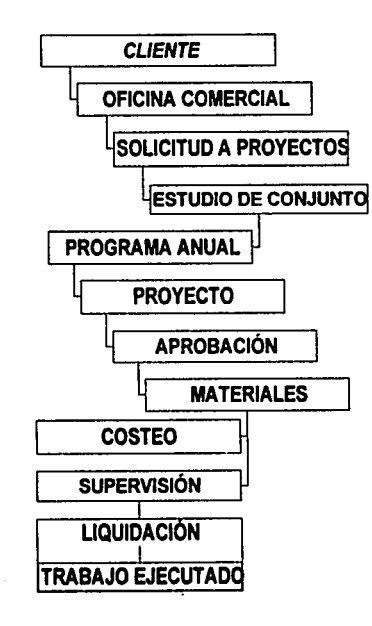

i.

16.1

#### *4.1 CONCLUSIONES*

En los anteriores capítulos se ha descrito la fonna en que nuestra empresa utiliza varios programas en los trabajos de operación y modernización. Esto se ve reflejado en una mayor utilidad, ya que se reducen tiempos de ejecución de un trabajo hasta en un 50% de horas hombre. Esto comparándolo con la tecnología anterior (antes de 1992), donde se realizaban los proyectos con equipo de dibujo técnico, que en promedio tardaba un trabajo hasta el momento de ser ejecutado hasta de dos a tres meses y con menor calidad de presentación, mientras que ahora con el uso de software en la elaboración del proyecto, le proporciona mayor calidad y una rapidez de impresión de 10 - 15 minutos. Lo que facilita su expedición y ejecución en un tiempo de una a dos semanas. Otro de los puntos a resaltar es el papel que ha venido desarrollando la empresa en materia de tecnología, ya que con empresas filiales, centros de investigación. etc., participan en desarrollos y actualizaciones de equipos.

Se desarrollo en la fonnación de recursos humanos en las nuevas tecnologias de la información la capacidad competitiva y su proyección de la empresa hacia la sociedad. Estas tecnologías contribuyeron muy eficazmente a mejorar el proceso de planificación mediante herramientas de control que faciliten la verificación del cumplimiento de los objetivos.

Aportan mejoras sustanciales en la gestión de los procedimientos lo cual a su vez repercutió positivamente en el funcionamiento conjunto de la Empresa.

En los procesos de producción y comercialización incrementaron el grado de eficacia y competitividad.

### *BIBLIOGRAFÍA*

- l. Verónica Ramírez Sánchez. AutoCAD 2000. Manual del usuario. Escuela de informática. Marzo 2000.
- 2. SACRE (Sistema de Administración de Construcción de Red de la Planta Telefónica). Desarrollo en telecomunicaciones Mayo 1997.

18

3. PISA (Plan Integral de Servicios Administrativos). Enero 1997.